## How do I access my exam in Litmos?

To access your exam in Litmos, please first log in to the Litmos system. If you are unsure of how to do this, please check the FAQ page.

Once logged in to Litmos, click on Home in the top left corner.

Once on the home page, click on the course that you wish to access. Your active courses should be in the To-Do Circle.

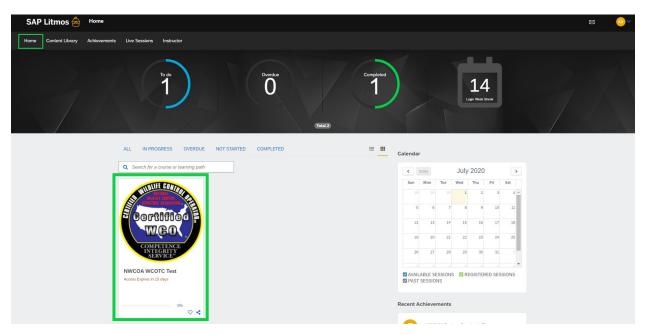